a cura di Corrado Giustozzi

•..........................................................................................................•

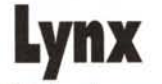

*Come forse non era nemmeno tanto difficile da prevedere, l'interesse per Internet cresce. Continuiamo allora con questo articolo il nostro viaggio nella WWWtramite Lynx, ovvero tramite lo strumento che ci consente di accedere alle informazioni ipertestuali di Internet anche con un semplicissimo terminale* e *un computer «ai inimi termini»*

# seconda parte

### *di Marco Calvo*

Per la prima parte di questo articolo vi rimando al numero precedente di MCmicrocomputer, nel quale abbiamo introdotto il discorso su Lynx ed abbiamo visto come si usa, almeno nelle sue applicazioni principali. Chi ha avuto modo di provare Lynx (e a tal proposito ricordo che si può richiedere un abbonamento-prova di un mese completamente gratuito a MC-link, e senza limitazioni, telefonando allo 06/41.89.24.34) ha potuto verificare che basta davvero poco per prenderci la mano. Diamo un'occhiata ora a qualche funzione forse meno elementare da usare, ma assai utile.

### *Le immagini*

La vocazione di Lynx è spartana, questo non vuoi dire però che c'è una completa preclusione a tutto quanto è grafica e suono. Anche tramite Lynx si possono prelevare programmi, suoni digitalizzati e immagini, l'unica importante differenza con Mosaic e simili browser è che le immagini non possono essere visualizzate all'interno del documento che stiamo leggendo, ovvero non «online», ma devono essere prelevate, memorizzate su disco, e visualizzate in un secondo momento con un qualsiasi programma adatto (o anche nel corso della sessione Internet se si dispone di un computer multitasking). Per la verità Lynx non riesce a gestire tutte le immagini contenute in una pagina WWW: sono prelevabili, e quindi visualizzabili, solo quelle che, una volta selezionate, generano un messaggio, apparentemente contraddittorio, come questo:

### **This file cannot be displayed on this terminaI. D)ownload or C)ancel.**

Cosa fare, nella pratica, a questo punto? Molto semplicemente premiamo il tasto «D», indichiamo cioè al computer remoto la nostra intenzione di prelevare il file (fare riferimento alla figura 1), attendiamo qualche secondo affinché il file giunga sulle macchine di MC-link e quindi schiacciamo il tasto invio quando il computer visualizza la scritta: «Use Zmodem to download to the local terminai» (v. figura 2).

Lo Zmodem, per chi fosse completamente a digiuno di telematica, è il più diffuso protocollo per la trasmissione/ricezione di file: è implementato nella stragrande maggioranza di programmi di comunicazione (se non ci fosse... cambiate programma!).

Fatto, dopo qualche secondo (o minuto, dipende da quanto è lungo il file) il tutto sarà sul vostro hard disk. Il file arriverà con un nome stabilito dal computer remoto, ad esempio L291720.html, se il computer che utilizzate tratta i file in funzione del suffisso (come i computer MS-DOS), rinominatelo opportunamente: .GIF se il file prelevato è un'immagine in formato gif, .JPG se è una immagine Jpeg, e così via.

N.B. Sempre facendo riferimento alla figura 2, ignorate la dicitura «Save to disk disabled.», non riguarda il vostro computer.

Siccome ci piace la pratica, suggerirei di fare subito qualche prova con il sito Web della Paramount: potete trovarvi informazioni sui loro ultimi film e telefilm, e uno spazio tutto speciale per i fan di Star Trek. L'indirizzo è: **<http://www.paramount.com>**

Il pregio di questa frequentatissima pagina Web (vanta già diversi milioni di «contatti») è che è stata pensata per essere facilmente esplorata anche in modo non-grafico. Ad esempio, per scovare informazioni sul loro ultimo telefilm di fantascienza: Voyager **[\(http://www.voyager.paramount.](http://www.voyager.paramount.) com),** con Lynx bastano pochi secondi.

E i filmati e i suoni? Si prelevano nello

Personnel (pl of 2)

### U.SU.S.S. VOYAGER PERSONNEL

**This section contains the personnel records for the current members af** the U.S.S. Voyager crew.

#### Crew Photo (GIF, 48k, 256x384)

**You may access the record of a crew member by touching a name in the** display window of your PADD (or by choosing a text link below) .

**When you have successfully completed your Evaluation, your name will** be added to the U.S.S. Voyager Honorary Crew Archives.

**Items in the Personnel Section:**

Capt. Janeway || Chakotay || Tuvok || Doctor || Neelix || Kes || B'Elanna Torres II Harry Kim II Tom Paris

**-- press space for next page --**

Arrow keys: Up and Down to move. Right to follow a link; Left to go back. H)elp O)ptions P)rint G)o M)ain screen Q)uit /=search [delete]=history list

*Figura* l -*Una pagina Lynx (per raggiunger/a: http.//voyager.paramount.coml. la GIF di 48k di cui parla* <sup>è</sup> *quella che vedete pubblicata in figura n. 3.*

stesso identico modo visto prima, in effetti quando usiamo Lynx non ha importanza che tipo di file preleviamo: arrivano comunque sul nostro hard disk, e a quel punto sta a noi utilizzare i programmi opportuni per vederli o ascoltarli.

## *I testi*

Tutti i browser grafici, come Netscape, offrono la comoda possibilità di memorizzare su floppy o su hard disk i testi che vediamo sullo schermo nelle nostre passeggiate per Internet, anche Lynx consente di farlo, con un semplice ma efficace stratagemma: trovato il file di testo che ci interessa, per procurarcene una copia non dovremo fare altro che premere il tasto «p» e, alla richiesta del computer, fornire il nostro indirizzo e-mai!. Possiamo anche fornire l'indirizzo e-mail di un amico, se vogliamo fargli leggere il documento. Chi ha già qualche conoscenza in campo telematico obietterà che una cosa del genere si ottiene comunque con un «capture» dello schermo: il sistema proprio di Lynx è in realtà migliore, perché ci spedisce un file in formato ASCII sicuramente più ordinato.

# *Hotlist*

Gironzolando per Internet tramite Lynx molto probabilmente ci capiterà di incontrare qualche sito più interessante di altri, può essere comodo allora annotarsene l'indirizzo in una sorta di rubrica. Per fare questo, Lynx ci mette a disposizione il tasto «a»: basta premerlo. Per richiamare sullo schermo la rubrica con tutte le voci aggiunte durante un collegamento, ricorreremo invece al tasto «v», e per saltare a una delle voci elencate, infine, non dovremo fare altro che posizionarci sopra il cursore e premere il tasto invio. Anche l'uso della rubrica (meglio nota come hotlist) risulta assai più facile nella pratica che nella teoria.

N.B. L'attuale versione di MC-link non consente di memorizzare permanentemente la hotlist, che si cancellerà (sostituita da una di default) nel momento in cui chiudiamo il collegamento.

Lynx Download Options DOWNLOAD OPTIONS You have the following download choices please select one: Save to disk disabled. Use Zmodem to download to the locai terminaI **Commands: Use arraw keys to move, l?' far help, 'ql to quit, '<\_I to go** back Arrow keys: Up and Down to move. Right to follow a link; Left to go back. H)elp O)ptions P)rint G)o M)ain screen Q)uit /=search [delete]=history

*Figura* 2 . *La finestra di down/oad di un file; tramite Lynx possiamo prelevare filmati, immagini* e *suoni, anche* se *per vederli* o *ascoltar/i abbiamo bisogno di lanciare altri programmi (/e interfacce grafiche come Netscape invece, fra le a/tre cose,* si *preoccupano di richiamare automaticamente* i*programmi opportuni).*

## *Una manciata di altri comandi*

list

Lynx è davvero uno strumento agile e veloce, e sono numerosi gli altri comandi a nostra disposizione. Innanzitutto il tasto «?», che è ovviamente l'help online (davvero ben strutturato); poi ci sono i tasti «+» e «-», che ci consentono di andare avanti e indietro con le schermate; il tasto «=», che ci restituisce alcune utili informazioni associate al documento che stiamo visualizzando (tra le quali il suo uniform resource locator) e il comando «c», che ci consente di inviare in modo molto semplice una e-mail all'autore della pagina Web che stiamo visitando.

Non è finita qui, ovviamente, ma quelli elencati in queste pagine sono i comandi più importanti, quelli che vi faranno apprezzare Lynx, pur nella sua semplicità.

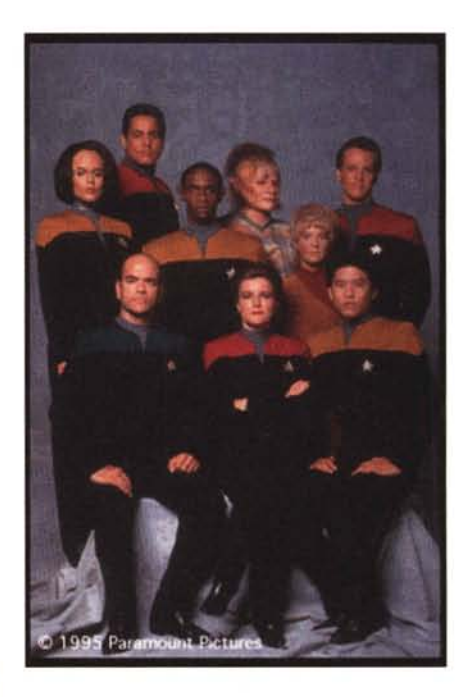

Per informazioni su MC-link, contattare la segretria via e-mail al seguente indirizzo: [mc0001@mclink.it](mailto:mc0001@mclink.it) o per via telefonica allo 06/41.89.24.34, oppure via fax allo 06/41.73.21.69.

*Figura* 3 - *Ecco qUl~ grazie <sup>a</sup> Lynx, la foto digitalizzata del cast del nuovo te/efi/m della Paramount: Voyager. ~*

# Le aree di MC-link

# **Pirati vecchio stampo: MACKCLUB**

### *di Enrico* **M.** *Ferrari*

Affascinato, come tutti i miei coetanei, dal film War Games, decisi che in qualche modo avrei dovuto far parte di quel mondo fantascientifico fatto di computer che si parlano e possedendo un Commodore 64 feci il grande passo: quel 1985 acquistai un modem. Con la piccola fortuna accumulata vendendo i libri del liceo sul lungotevere romano comprai un vero modem da un ingegnere che li costruiva in casa; si trattava di un Solus (vocabolo che per una curiosa coincidenza assomiglia molto al romanesco «sòla», cioè fregatura) a 300, 1200/75 baud, commutatori manuali e fili da collegare con morsetti da altoparlante, una meraviglia.

Da lì a breve mi ritrovai assiduo frequentatore di BBS oltre provincia e quando finalmente MC-link aprì i battenti mi parve naturale parteciparvi in maniera entusiastica e con trasporto forse eccessivo: nonostante fossero tempi da TUT clemente immediatamente la mia bolletta telefonica raddoppiò. Chiedevo e davo consigli e mi dedicavo allo scambio intensivo di password, spiegando nel contempo trucchetti per collegamenti divertenti. Dall'altra parte dell'unica linea di MC-link qualcuno si accorse dei miei messaggi e per farla breve Paolo Nuti mi chiese se volevo moderare alcune conferenze del neonato sistema.

Fu da questa storia volutamente romanzata che nacque l'area Hackclub: un esperimento in un'epoca di esperimenti e di pionierismo telematico; l'idea era quella di un club dove i più assidui smanettoni potessero discorrere tranquillamente fra di loro di codici di accesso, procedure di ingresso, buchi dei sistemi telematici. Non si deve pensare in termini moderni: in quella era pre-Internet non c'era nessuna legge che regolamentasse la trasmissione via modem e tutto sommato nessuno aveva capito l'importanza delle password; <sup>1</sup>'1 talia mancava assolutamente di cultura informatica, figuriamoci di quella telematica, e si approfittava della situazione.

Giravano talmente tante password del Videotel che sin da subito parve evidente la sua dissennata politica di gestione, il Videotel, nato già obsoleto, era la negazione evidente del concetto di sicurezza telematica.

Bastava andare in una sede SIP o a qualche mostra per carpire dagli impiegati i codici banalmente scritti a fianco della tastiera. In seguito cominciò a girare anche l'algoritmo di generazione delle password Videotel e bastavano pochi tentativi per individuarne a mazzi.

Molto forte andava anche la Corte di

rubriche/archivio/HACKCLUB86-89 Msg# 32. 22/06/86 17:00 [3248] Da: MC0018 Luigi Bruno (Roma)

Oggetto: Accorgimenti?

**Allora cosa pua<sup>I</sup> fare, oltre che sperare di non essere mai identificato, chi usualmente utilizza password ultrui?**

UN GUAIO PER VOLTA: chi non ha un modem in regola con la SIP. non ha pagato i relativi canoni e non paga le dovute tasse di concessione, puo<sup>r</sup> gia<br>trovarsi nei quai cosi<sup>,</sup> com'e'. Se proprio si vuole entrare negli host **altrui, bisogna almeno avere alle spalle la sicurezza di essere in regola con le tasse.**

ATTENZIONE AI SISTEMI A PAGAMENTO: bisogna cercare di non entrare in **sistemi <sup>a</sup> pagamento, od almeno non utilizzare in questi sistemi i servizi** che vanno pagati.

ALLA LARGA DAI MINISTERI: non entrare assolutamente in host ufficiali dello Stato (Camera, Cassazione...)

ALLA LARGA DALLE BANCHE E DALLE INDUSTRIE: non entrare in host appartenenti a CED di banche o di industrie.

NON DANNEGGIARE: evitare di cancellare o spostare qualsiasi tipo di **informazione. Anche cambiare l'impostazione di un terminale puo' causare dei danni!**

NON IMMETTERE DATI: qualsiasi dato che si possa riuscire ad immettere, parte il fatto che e' quasi certamente sballato, certo non rientra nell.<br>pianificazione di chi utilizza o gestisce l'host, quindi costituisc **intralcio o danneggiamento tale e quale alla cancellazione.**

NON DIVULGARE: non diffondere mai password o procedure di accesso o di **lavoro all'interno di un host, nemmeno in confidenza o casi' per parlare.**

ATTENZIONE ALLE RETI: utilizzare reti pubbliche come ITAPAC puo' voler dire **impedire al legittimo proprietario della password di utilizzare, in quel momento, un servizio pubblico.**

ATTENZIONE ALLE PASSWORD: non usare password appartenenti ad enti pubblici **perche" configura reato piu' grave che usare quelle dei privati.**

NON PROVARE LA PROPRIA COLPEVOLEZZA: lasciare che a provare che siete<br>realmente entrato nell'host sia qualcun'altro, quindi non tenere<br>registrazioni su dischetti di sessioni clandestine, ne' stampare i listat: di queste sessioni, ne' tenere un elenco delle password, ne' lasciar<br>messaggi spiritosi, cifrati, ma riconducibili a voi.

LIMITARE I NEMICI: poiche' molti degli articoli citati prevedono la querela della parte offesa per poter procedere, occorre limitare il numero di parti<br>offese. Un buon sistema, anzi ottimo, e' quello di arrivare ad una specie<br>di accordo con l'utente proprietario della password, lasciandogli dei<br>me all'utilizza illecito della password e chiedendo gentilmente il permesso, **impegnandosi a non arrecare danni. Tale consenso evita ogni possibilita' di** querela da parte sua.

**In pratica rimangono solo** *i* **centri di calcolo universitari. Mi dispiace, ma solo con questi si minimizzano i pericoli legali, sempre a patto di non cancellare nulla. Naturalmente chi vuole rischiare rischi, ma non creda che** sia così' al riparo come nel forzare la protezione di un dischetto! So<br>anch'io la soddisfazione che si prova nell'uno e nell'altro caso, ma mentre **nessuno ci entrera' in casa dalla finestra mentre si sostituisce un blocco di dati in un dischetto, le trasmissioni che facciamo su linea telefonica possono essere intercettate e registrate, fino a provar a chi e cosa si sta trasmettendo.**

**Chiedo ascusa per il grande spazio che ho flruhatoft e saluto tutti,** Luigi

*Un messaggio estratto dall'archivio storico di HACKCLUB, risale al* 22 *giugno* 1986 .. *Ecco le precauzioni* che doveva prendere un telematico a quei tempi. Per fortuna tasse di concessione e canoni sono stati aboliti (ma c'è ancora molta strada da fare in Italia in merito a tutto quanto riguarda la telematica).

Cassazione, anche qui «grazie» ad un algoritmo assurdamente facile da indovinare.

Ouasi subito ci fu il salto di qualità: cominciarono a girare le NUI di Itapac, ovverosia le password per collegarsi ovunque nel mondo grazie alla rete a pacchetto nazionale. L'emozione del primo scambio di battute con un americano in tempo reale è cosa difficilmente comprensibile per gli odierni navigatori Internet, eppure il fatto di pensare «sono collegato in questo momento con la Germania» era qualche cosa di assolutamente nuovo e affascinante, non si pensava minimamente al danno arrecato agli ignari possessori di password.

Anche su questo argomento va detto che grande merito era sempre della SIP, dalla quale uscivano spesso NUI di servizio mai controllate; inoltre il sistema di tariffazione di allora permetteva di accorgersi dell'abuso solo con mesi e mesi di ritardo; quindi anche gli utenti regolari (in genere grosse aziende) subivano l'hacking senza avere i mezzi per controllare.

La grande verità dell'inizio dell'era degli hacker è che questi non erano dei geni del computer, ma semplici ragazzi svegli che approfittavano del caos del settore; in un certo senso gli hacker avevano una connotazione estremamente positiva perché mettendo alla prova con semplici mezzi i sistemi telematici in realtà ne evidenziavano tutta la loro fragilità. Anche nelle odierne discussioni si tende più che ad esaltare l'hacker a mettere in evidenza criticamente le falle nella gestione dei sistemi.

Le storie sulle guerre stellari e i movimenti di miliardi da un conto corrente ad un altro sono favole: ci si limitava a visitare questo o quel sistema, le truffe del Videotel ed i crimini telematici veri e propri sono venuti dopo.

Su Hackclub avevamo elaborato una sorta di codice di autoregolamentazione del «bravo hacker», che entrava senza distrug-

gere e se ne andava lasciando solo la propria firma. In mancanza di leggi precise ci rendevamo perfettamente conto che pur commettendo una qualche forma di reato si era di fatto non punibili. In area si sollevarono anche eccezioni giuridiche, discutendo se si commetteva o no un furto utilizzando codici altrui, alcuni proposero salomonicamente che *"se non si facevano casini nel sistema visitato e se non si arrecavano danni diretti al titolare del codice non si commette nulla di male)).* Naturalmente tale ragionamento fa e faceva acqua da tutte le parti, ma di fatto gli hacker stessi sono stati i primi a chiedersi quali fossero le misure giuridiche più appropriate da adottare, anni prima dell'entrata in vigore di una legge effettiva.

In quei tempi Mino Damato invitò Paolo Nuti alla trasmissione «Esplorando» a parlare di telematica, mentre il sottoscritto veniva inquadrato mentre tentava un attacco al computer della NASA; si trattava in realtà di un semplice collegamento Itapac al sistema della NASA, nessuno di noi aveva la possibilità di entrarvi, ma sin da allora la mania di spettacolarizzare situazioni che in informatica sono assolutamente normali fu evidente. Il giorno dopo, ovviamente, le password Itapac usate fraudolentemente vennero cambiate.

Sin dai primi tempi comunque l'area Hackclub subì una autoregolamentazione abbastanza stringente: come moderatore non potevo, meno che mai pubblicamente, tollerare scambi di password e anche su procedure scorrette si cercava di mettere il veto. Si voleva scoraggiare un certo fenomeno di «esagerazione»; in seguito la discussione è evoluta verso la forma di oggi, un'area dove parlare liberamente dei sistemi più complessi e sul modo più conveniente, ma legale, per raggiungerli ed abbonarvisi.

Da semplice scambio di password l'area

rubriche/telematica/HACKCLUB Msg# 10050, 02/12/94 19:23 [401] [295]<br>Da: MC8563 Cesare Tensi (Roma)

Oggetto: Crackdown dell'ADN-Kronos

**Se avete letto i giornali di oggi o visto ì telegionali, anche di ieri, avrete sentito che e'e<sup>l</sup> stato un attacco telematico da parte della Falange Armata (almeno dicono cosi') ai computer della sopracitata agenzia ...**

**<sup>A</sup> parte che bisogna anche vedere i sistemi** *di* **sicurezza dei loro computer,** sia in locale che quelli collegabili in remoto, che ne pensate voi?

Bye.

**Cesare.**

--- SeM 1.51 [Test Drive]

*Un altro messaggio estratto da HACKCLUB. Risale al più recente* 2 *dicembre* '94: *gli utenti di sistemi telematici commentano un fatto di cronaca relativo proprio al mondo della comunicazione: generalmente in questi casi si nota con quanta poca competenza la stampa tratti l'argomento.*

si trasformò in un salotto dove scambiarsi, in tutta legalità, le NUA, Network User Address, appunto gli indirizzi pubblici di sistemi interessanti. Molto frequentati erano i CB-emulator, quelli che oggi sono noti come «chat»: per parlare telematicamente fra italiani o addirittura concittadini si ricorreva a sistemi in Svizzera, Francia, Germania: una assurdità.

I tempi si sono evoluti in fretta: anni orsono Hackclub divenne una conferenza così grossa che fu spezzata: una parte è a sola lettura e rappresenta uno «storico» della realtà telematica di allora, l'altra parte è invece rimasta come area di conferenza normale sui problemi che si possono riscontrare nei collegamenti quotidiani a sistemi diversi.

Di Itapac non si parla quasi più. L'unico argomento sopravvissuto riguarda Easy Way Itapac: si discute sulle città in cui è in funzione, su come risparmiare sui suoi costi, sugli script di collegamento automatici per arrivare a MC-link, eccetera.

I dialoghi vertono soprattutto sui grandi sistemi raggiungibili via Internet, Compu-Serve su tutti. Le procedure di iscrizione, i pagamenti, i protocolli di download, i settaggi dei programmi in funzione del sistema chiamato, il più grande sistema telematico del mondo tiene banco in Hackclub. Si cerca soprattutto di razionalizzare i tempi di collegamento in modo da risparmiare soldi: si discute così anche dei navigatori off-line e del modo di gestire meglio il traffico dei dati.

Si parla anche molto di televendite e di sicurezza nell'uso delle carte di credito: spesso gli stessi che magari una volta si abbonavano a Bix con carte di credito false aiutano oggi gli altri ad evitare che la propria Visa cada vittima di un uso fraudolento. Si discute anche delle ultime leggi in materia di registrazione dei BBS, evidenziando ancora una volta come manchi una corretta informazione nel campo.

Si parla di hacking in occasione dei periodici eventi che turbano la pubblica opinione: il blocco di Internet, Mitnick e l'intrusione nell'agenzia AGI sono tra i temi trattati di recente. Si dibatte spesso sui filmati televisivi sensazionalistici, analizzando presunte tecniche di hacking in un'ottica critica; quasi sempre si riesce a dimostrare la faciloneria del gestore del sistema più che la bravura dell'hacker.

Rimane il ricordo per i tempi pioneristici e l'entusiasmo con cui si trattava una materia sconosciuta. Dal film Animai House avevo deciso che il motto della conferenza fosse «quando il gioco si fa duro i duri cominciano a giocare» e in questo c'è tutta la passione ma anche l'ingenuità dei primi tempi da pioniere.

Oggi il gioco più che duro si fa sporco e ci sono leggi ben precise che lo regolamentano. Per fortuna.

*Enrico* M. *Ferrari* è *raggiungibile* su *MC-link alla casella mc0012 e tramite Internet all'indirizzo e. [ferrari@mclink.it](mailto:ferrari@mclink.it)*

# **Lumen el Umbra il mondo virluale fanlasy di MC-link**

### di Giuseppe Caggese

# *Cos'è un MUD*

La sigla MUD significa: Multi-Users-Dungeon, che traducendola in modo letterale diventa: labirinto multi-utente.

In realtà un MUD è un mondo virtuale simulato su un computer che è accessibile dalla rete, e quindi permette ad un qualunque utente connesso alla rete stessa di entrare nel mondo tramite un personaggio creato da lui stesso al quale potrà poi dare del comandi per muoversi nel mondo virtuale stesso e per interagire con esso. L'interfaccia è puramente testuale, ma questa non è una limitazione, del resto non è pos-Sibile rendere altrimenti la ricchezza di situazioni e fatti che vi si verificano; scoprirete invece che è molto più valida di qualsiasi interfaccia grafica attualmente implementata In giochi commerciali.

Ora, sapete cos'è Internet? Beh, sì, credo che lo sappiate ... ecco immaginate qualche migliaio di utenti che si connettono a un MUD che simula un mondo fantastico di tipo medioevale (tanto per fare un esempio), in cui vi sono continenti e città, amici e nemici, fate, maghi, guerrieri, draghi, belle regine, castelli, negozi, mercati, cupe catacombe, posti mitici, eroi e assassini, Conan in persona, l'Imperatore ... il tutto funzionante e simulato da un computer con cui potete interagire!

Aggiungete gli altri utenti che si collega-

Le **razze e le classi esistenti in Lumen et Umbra sono le seguenti:** Sea **Elf: (Elfo del mare)**

no e che impersonano appunto: paladinì, ladri, sacerdotesse, ecc... con cui potete parlare, allearvi, fare un pic-nic, andare al mercato, esplorare il mondo, comprarvi della roba, organizzare sfide, duelli, missioni segrete ... tutto in tempo reale e con persone da tutto il mondo Internet!

Ma voi siete esigenti, non vi basta ancora, volete qualcosa di più, un senso ultimo a tutto questo: sì, è bello guardarsi intorno, fare mostri a fettine, sposarsi con una maga (che in realtà è una studentessa canadese...), ecc... ma a che scopo?

. Ed allora ecco che vi appare una mistica visione: un dio del MUD! Un essere superiore, Infinitamente buono o cattivo (a seconda del dio ovviamente), cui potete affidare anima e corpo, o che potete insultare (sempre virtualmente si intende) ... Il potere, tuttavia, vi attira, non potete farne a meno: così comincia la vostra ascesa. Con l'esperienza il vostro potere cresce, da semplici apprendisti maghi diventate stregoni e poi gran maestri, oppure da giovane duellante, a veterano e poi signore dei guerrieri ... e così via, finché un giorno, anche voi, forse potrete scrivere il vostro nome tra gli *immortali* del MUD.

# *Lumen et Umbra*

. Negli USA da molti anni i MUD sono una diffusa realtà, iniziata dalle università dove qualche studente più esperto degli altri creò i primi motori dei MUD. In pochi anni si sono moltiplicati, al punto che se ne contano a centinaia, e i più famosi raggiungono facilmente le migliaia di giocatori, ed oltre cento giocatori connessi contemporaneamente.

Da quando l'accesso ad Internet è stato permesso a costi bassissimi, molti utenti italiani si sono connessi ai MUD europei ed americani senza grossi problemi... a parte due: la lingua (anche se una persona ha una conoscenza base della lingua inglese, si trova ad affrontare un mucchio di roba da leggere in tempo reale, scritta a volte in slang americano, e quindi molto ardua da capire, almeno le prime volte) e la velocità I collegamenti oltre-oceano infatti risentono molto del traffico Internet, e spesso i MUD sono poco giocabili.

. Per fortuna da tempo in Italia un gruppo di appassionati, stufo di subire i pesanti rallentamenti e le perdite di link dei collegamenti oltreoceano, ha proposto a MC-link di creare un MUD tutto italiano. La proposta è stata accettata e, verso i primi di dicembre 1994, è nato *Lumen et Umbra* (LeU), il primo MUD interamente tradotto in italiano ed ambientato nella antica Roma imperiale.

A quattro mesi dalla nascita, il MUD contava circa 400 personaggi ed una media serale di 15-20 persone collegate.

.LeU è accessibile sia direttamente per gli abbonati a MC-link, i quali ovviamente non avranno nessun problema di «Iag» (ritardo indotto dalla rete), sia tramite Internet (non serve essere abbonati a MC-linkl) al seguente indirizzo:

#### **telnet mclmud.mclink.it 4000** oppure numericamente: **telnet 192.106.166.64000**

A parte il lag appunto, non vi sono differenze nel collegarsi via Internet o via MClink, essendo il tutto completamente gratuito. Gli abbonati di MC-link hanno comunque a disposizione un'area dedicata (area

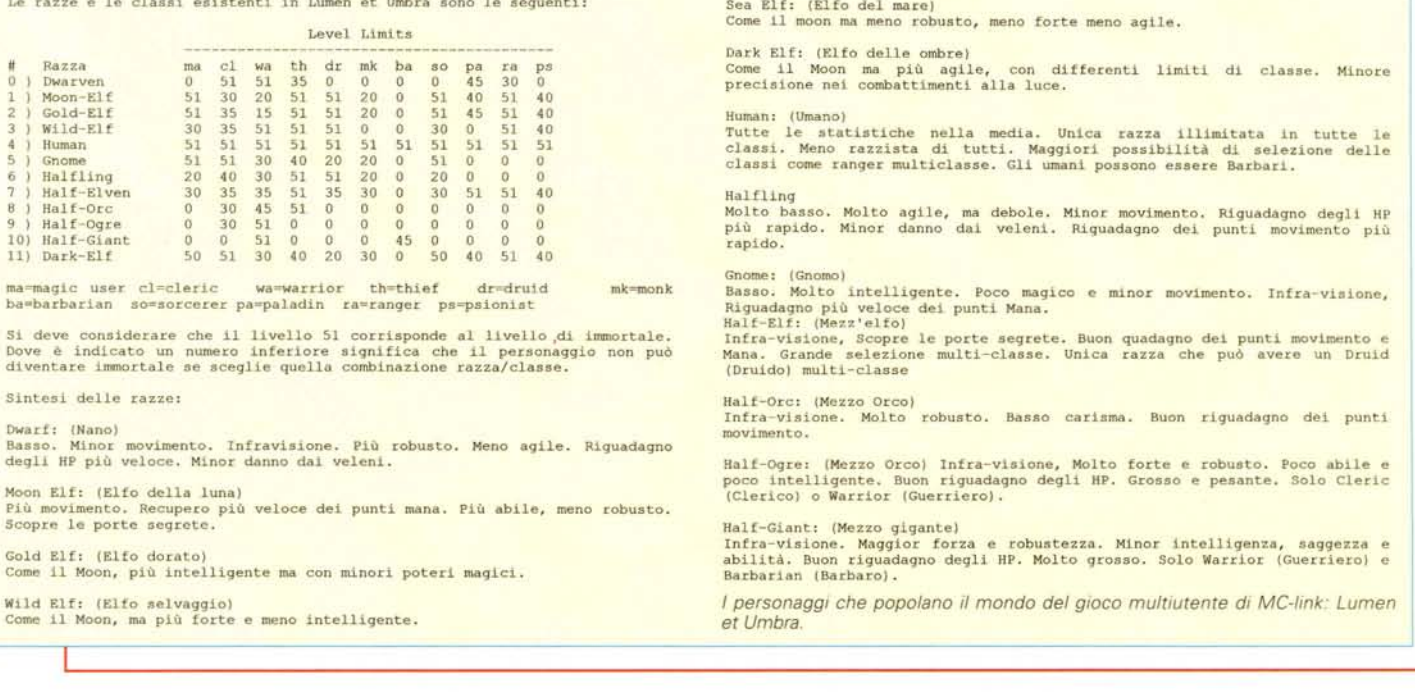

MUD appunto) ove si discute dei MUD in generale e di LeU in particolare, e dove sono raccolte le impressioni e i consigli degli utenti, e infine dove sono annunciate le novità più rilevanti, oltre che le QUE-ST annunciate in anteprima dagli dei.

Nel momento in cui scrivo il MUD ha soltanto due divinità, anche se sono diversi i giocatori «in dirittura di arrivo». Gli dei del MUD sono: Joy (ovvero il sottoscritto, e-mail: **[mc6864@mclink.it\)](mailto:mc6864@mclink.it)** e Benem (Emanuele Benedetti, e-mail: **mc6479@ mclink.it).** Potete inviare a me qualsiasi richiesta di informazioni riguardo al gioco, segnalazioni di problemi e richieste di aiuto.

## *Role-Playing*

Una caratteristica di LeU è quella di essere molto simile al gioco Advanced Dungeon&Dragons per quanto riguarda le regole del gioco stesso.

Ovviamente alcuni aggiustamenti si sono resi necessari dato che il gioco avviene in tempo reale; per questo motivo il computer gestisce automaticamente alcune cose, es.: se un orco vi assale, il vostro contrattacco è automatico, non dovete digitare «hit orco» tutte le volte ... Come potete vedere nel riquadro, vi sono numerose classi di personaggi tra cui scegliere, e varie razze ognuna con le sue specifiche caratteristiche.

Ogni classe ha ben 50 livelli di esperienza, ed il livello 51, corrisponde al primo livello di immortalità. Vi sono centinaia di oggetti nel MUD, alcuni più rari, altri meno, di cui la maggior parte magici. Come in ogni gioco di ruolo che si rispetti vi sono le limitazioni nell'uso proprie delle varie classi (i ladri non usano armature pesanti, ecc...). Ci sono oltre 200 tra incantesimi ed abilità speciali, qualcosa come 2000 tipi di mostri diversi (detti MOBS) e quasi 3000 locazioni da esplorare. Molte novità sono in fase di creazione, come le GILDE, che saranno una novità assoluta nei MUD di questo tipo (per inciso LeU è una variante del Diku, per chi lo conoscesse già). Altre nuove aree sono in fase di creazione, e alcune aree tutte «italiane» sono già state create: Ostia antica, le Terme, la via Appia, la foresta di Pietra, la Terza Legione Imperiale, ecc...

Ma c'è vero role-playing? La risposta la potete trovare giocando in prima persona .. beh, che aspettate? Venite anche voi: LeU ha bisogno di eroi!

Per iniziare vi consiglio di prendere i seguenti file nell'area Programmi di MC-link:

HELPDALE.ARJ: L'help completo del MUD originale (in inglese)

DALE200.ZIP: Un client per MS-DOS (un client è un programma di interfaccia da usare dopo essersi connessi. Molto utile, ma comunque non indispensabile. L'autore è G. Gargani, e-mail: [mc2616@mclink.it\).](mailto:mc2616@mclink.it.)

LEUHELP2.ZIP: Un utilissimo manualetto introduttivo a «Lumen et Umbra». Informazioni per principianti ed esperti (in italiano).

*Giuseppe Caggese è raggiungibile* su *MC-Iink alla casella mc6864* e *tramite Internet all'indirizzo [mc6864@mclink.it](mailto:mc6864@mclink.it)*

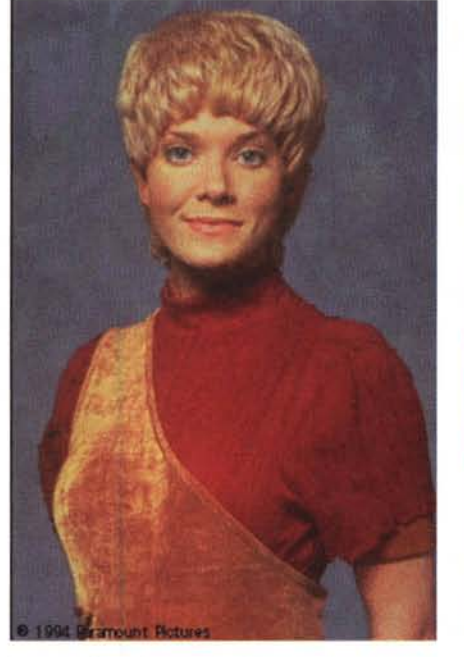

*Kes, ci informa la sua scheda personale, è una extra terrestre. Non sembra ... Il download di questa immagine, nonostante il «traffico)) che ormai caratterizza Internet, ha richiesto meno di due minuti.*

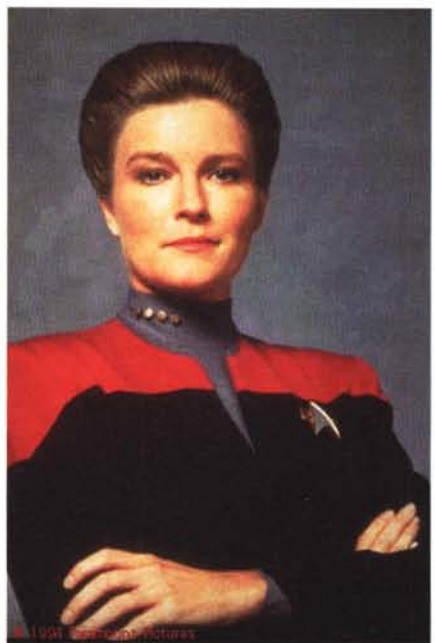

*Ed infine, non poteva mancare, il capitano Janeway; chissà* se *vedremo anche in Italia questo tele film. In mancanza di meglio, già da oggi possia*mo *prelevarne delle brevi sequenze digitalizzate. Non siamo ancora alla televisione interattiva. ma la tecnologia (opportunamente potenziata) è sostanzialmente questa.*

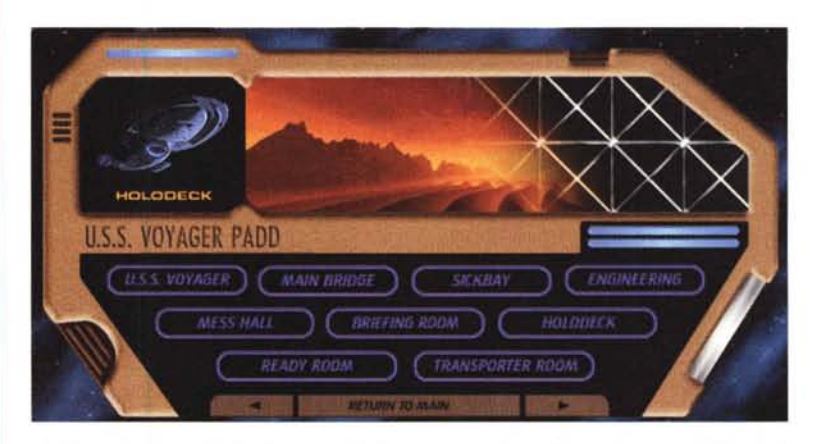

*Un'altra schermata del sito Internet della Paramount... eh, no. Questa (con tanto di bottoni attivi) possiamo usarla solo con browser grafici come Netscape* o *Mosaic. Molto più suggestiva di una pagina solo testo, senza dubbio, ma da un punto di vista funzionale Lynx consente le stesse operazioni.*

# *Conclusione*

Chiunque dispone di un modem deve provare Internet e, magari MC-link. Mi auguro che questa serie di articoli, al di là delle nozioni tecniche, lasci intuire tutto lo spessore di questo apparentemente sconfinato mondo virtuale (e mi perdonino coloro che non sopportano più parole come virtuale, multimedia, ipertestuale...). Se un minimo di curiosità sono riuscito a suscitarla, telefonate ailia segreteria abbonati e richiedete un abbonamento prova a MC-link di un mese, completamente gratuito e senza limitazioni d'uso. Sono assolutamente convinto che ne rimarrete affascinati.

AI prossimo numero.  $MSE$ 

*Marco Calvo è raggiungibile* su *MC-link alla casella MC3363* e *tramite Internet all'indirizzo marco.cal[vo@mclink.it](mailto:vo@mclink.it)*